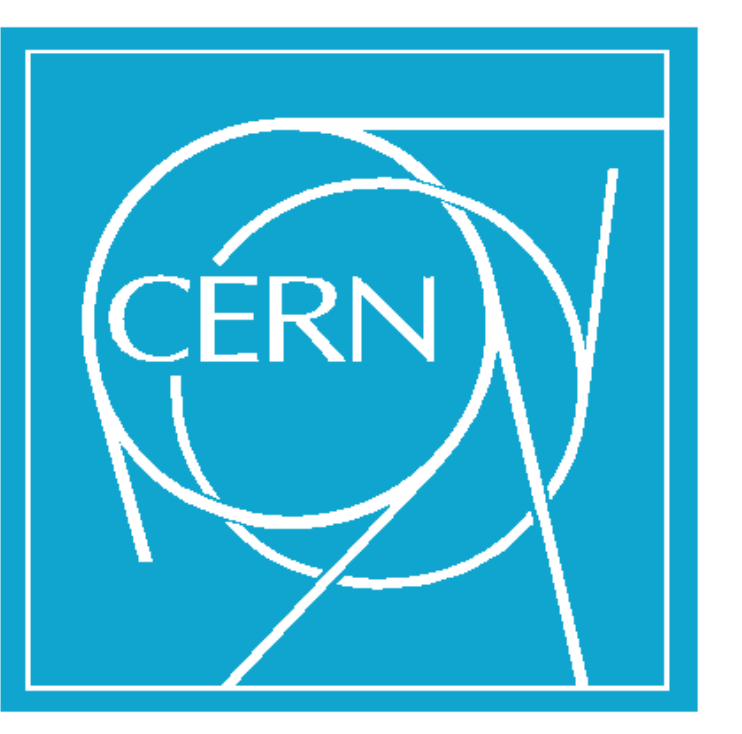

# **Distributed Timing Diagnostic Applications**

**Paul Kennerley, Ioan Kozsar, Julian Lewis, Javier Serrano CERN, Geneva, Switzerland**

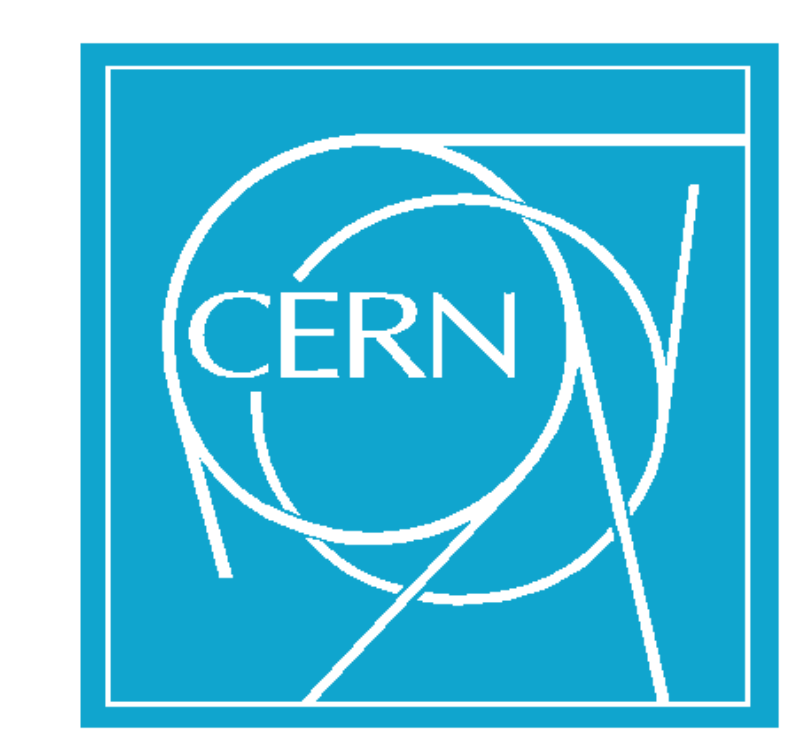

The web based presentation tier receives data in XML format. The Document Object Model interface is used to extract the diagnostic information from the XML which is then displayed in tabular form as shown in the screenshot below.

The presentation tier provides facilities which allow the table items to be ordered, masked or highlighted based on criteria specified by the user.

Facilities are also provided which allow the table to be saved as a reference to be compared with future values.

This kind of interactive behaviour is made possible due to the utilization of both the XMLHttpRequest object, which facilitates asynchronous HTTP requests and the Document Object Model interface which allows dynamic manipulation of a web page without the need for a

## **10** in XML format. The Document Object Model<br>interface is used to extract the diagnostic **Web Application Architecture**

#### complete page refresh.

Future enhancements include the possibility to download the data within the table in either a comma separated variable or excel spreadsheet format. With the introduction of the HTML <Canvas> tag there is also the possibility of displaying data graphically within charts and graphs.

### **AB-CO-HT Timing**

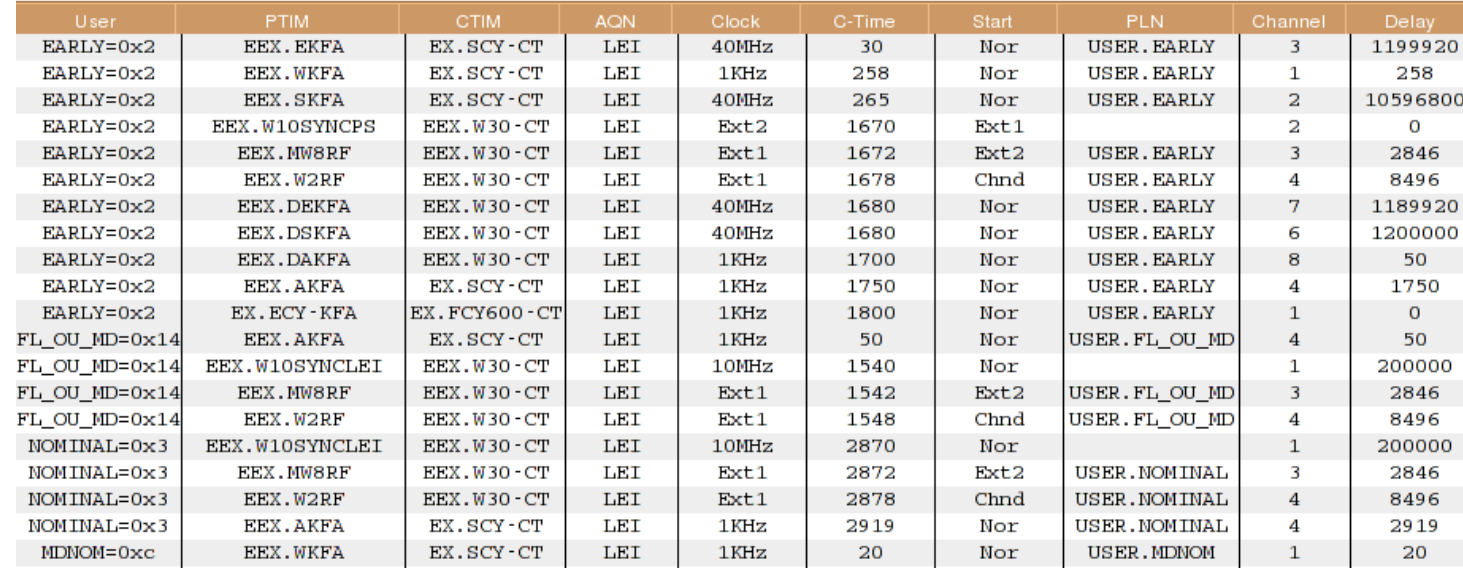

Having discovered the network of counters on which an output depends, the user knows which configurations and hardware need inspection.

• Clicking on the name of a timing in the selected list causes the map display to center on it.

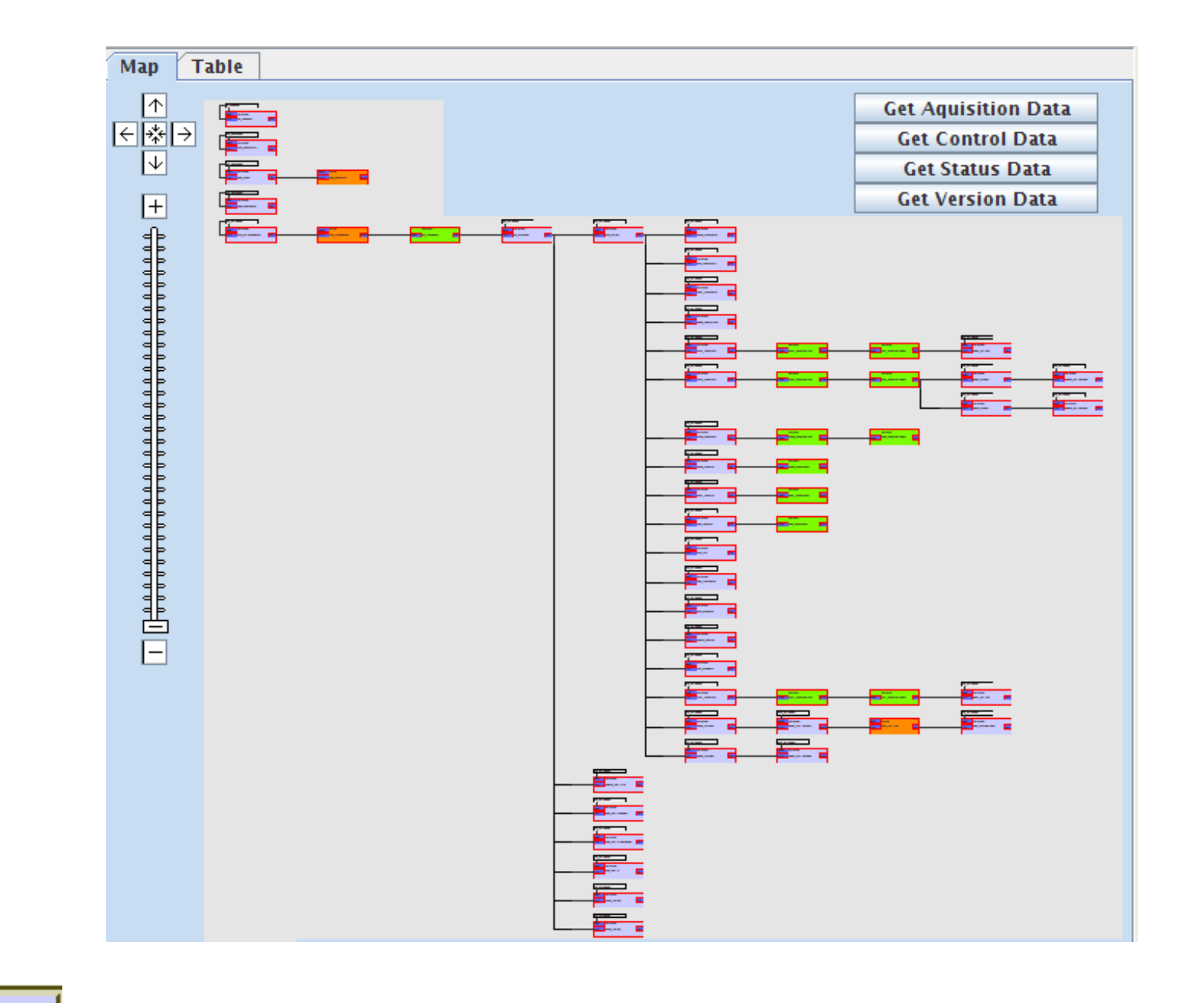

The web based diagnostics suite displays information needed to diagnose the fault such as the counter's acquisition and control values. It also includes the

**SyltimDiag - Timing Diagnostic Tool** The JTimDiag application implements a selection mechanism that displays timings hierarchically by machine, front-end computer, timing receiver card or channel. It permits selection of individual timings as well as of groups of timings contained in the same network.

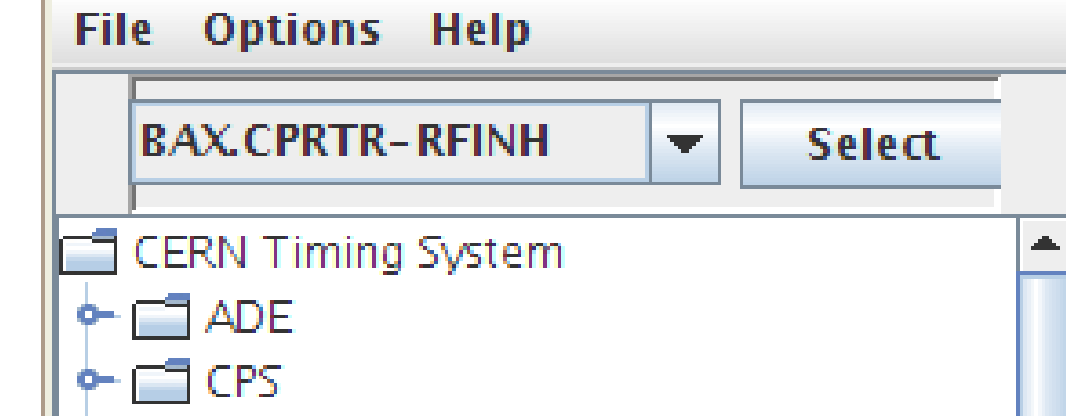

current status, driver version, library version and the VHDL version of each receiver card.

The web based applications can be started directly from the JTimDiag mapping application or they can be launched using a web based selection mechanism.

It is often not possible to display a complete timing map on the screen, therefore facilities have been provided to assist navigation:

- A scrolling facility allows the user to view portions of the logical map which are not currently displayed on the screen.
- A zooming facility allows users to reduce the size of the logical map allowing a greater area of the map to be displayed.

A counter output may start one or more other counters, and this relationship results in a network of dependencies for an output pulse. For a given counter, the selection mechanism permits selecting all counters in its network. The selected counters are displayed in the selection pool window, and some of them may later be removed if not needed.

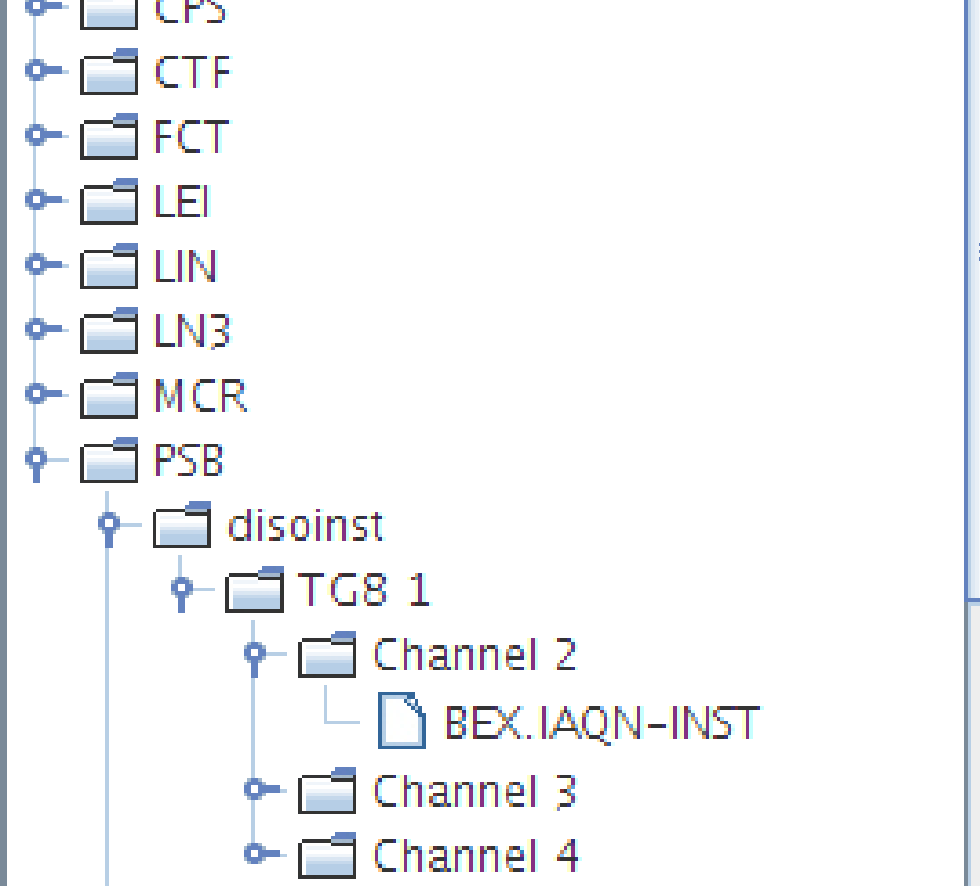

Once the selection has been made, the application displays a network of counters in a logical map. The logical map also shows static data associated with each counter that includes: its name, type, load event and output destination. When an output pulse fails to arrive at the end user equipment or arrives at the wrong time, the map can used to determine the chains of counters that must be investigated to discover the cause of the problem. **3**

When a timing pulse either fails to arrive at the end user equipment, or arrives at the wrong time, the chains of counters on which it depends in timing network may need to be analyzed. The JTimDiag timing diagnostic application aids this task by displaying the counter chains in a map.

As shown in the screen shot, the Web based timing diagnostics suite contains a link to the JTimDiag application. Clicking on this link downloads and launches the application.

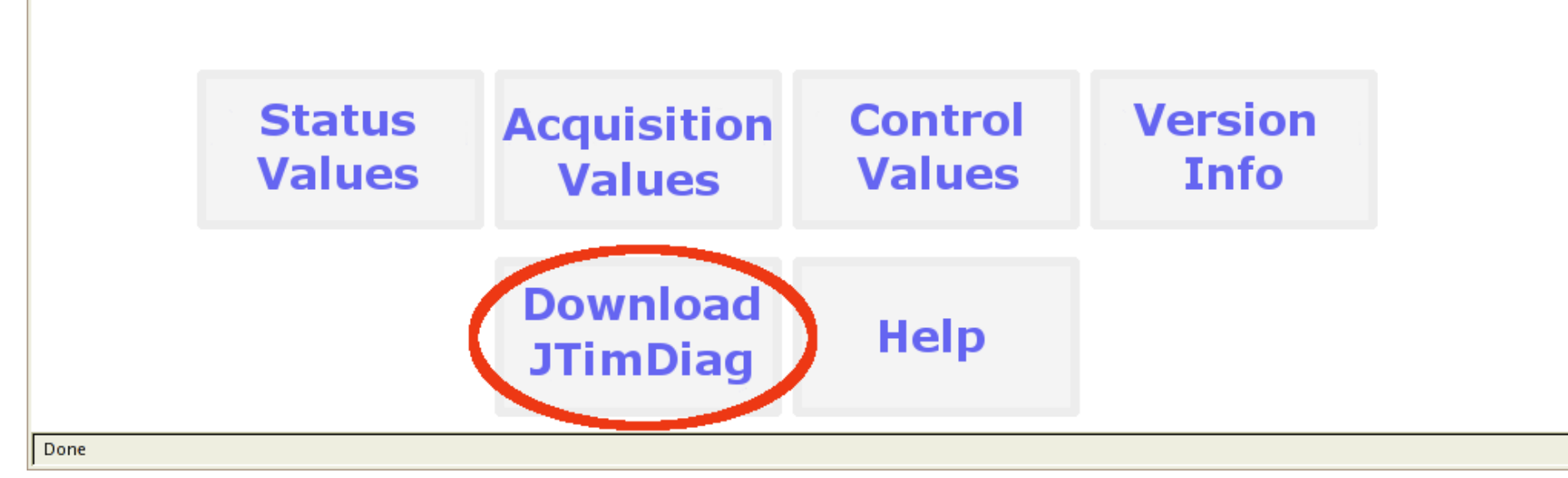

### *Abstract*

The CERN timing system delivers events to the accelerator complex via a distribution network to receiver modules located around the laboratory. These modules generate pulses for nearby equipment and interrupts for the local host. Despite careful planning, hardware failure and human error can lead to anomalies within the control system. Diagnosing such errors requires a formal description of the logical and topological timing layout. This paper describes the design and implementation of a suite of timing diagnostic software applications which allow users to quickly diagnose and remedy faults within the CERN timing system. Note that the web based diagnostic suite has been implemented using AJAX style technologies which results in a behavior that is typical of traditional desktop applications.

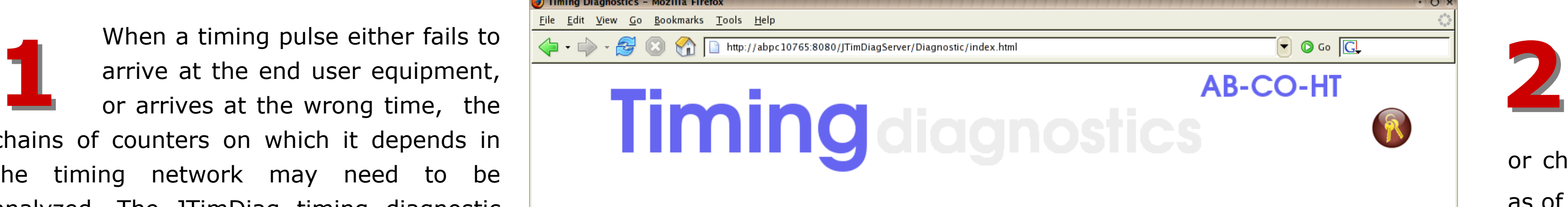

**4**

**5**

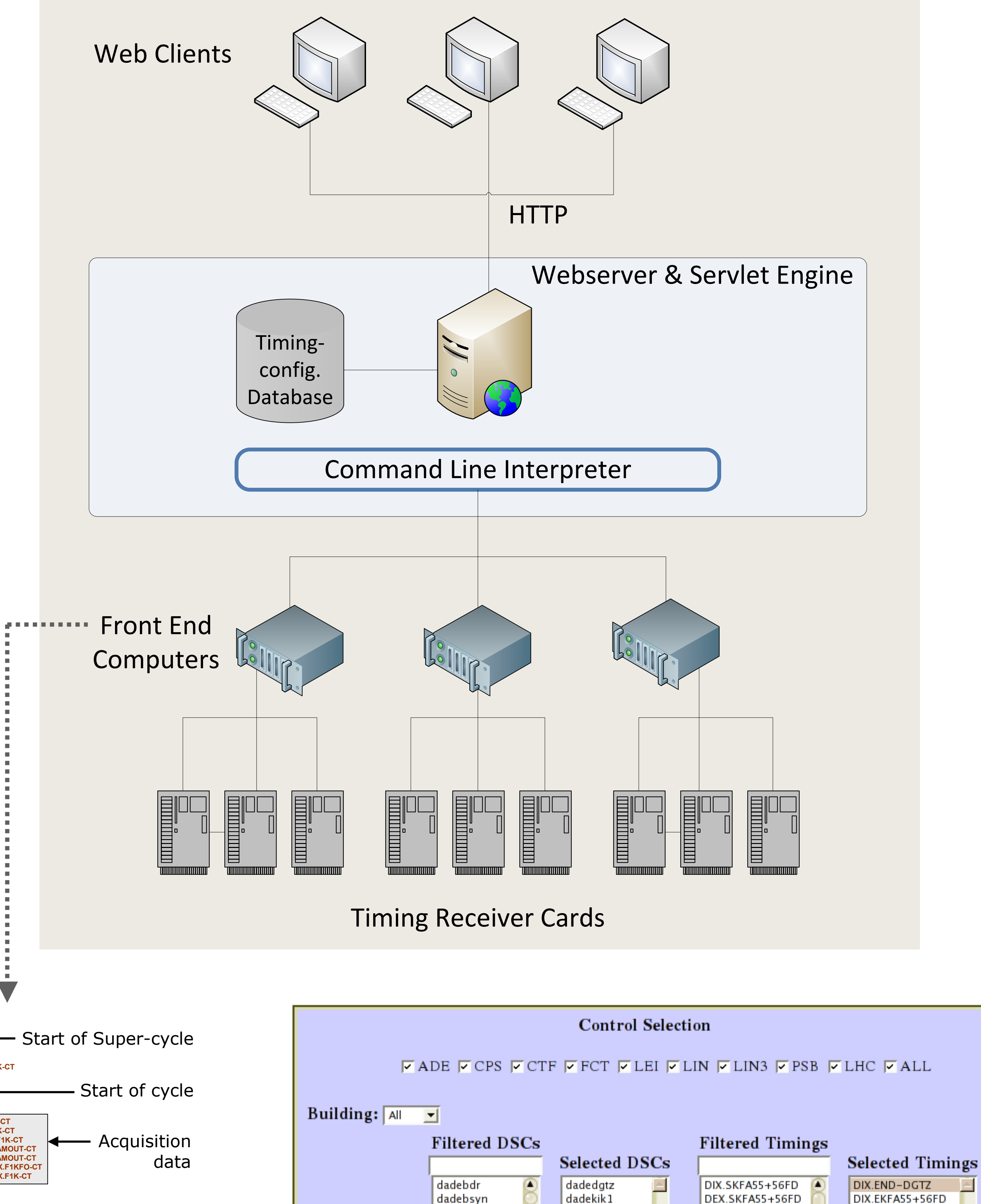

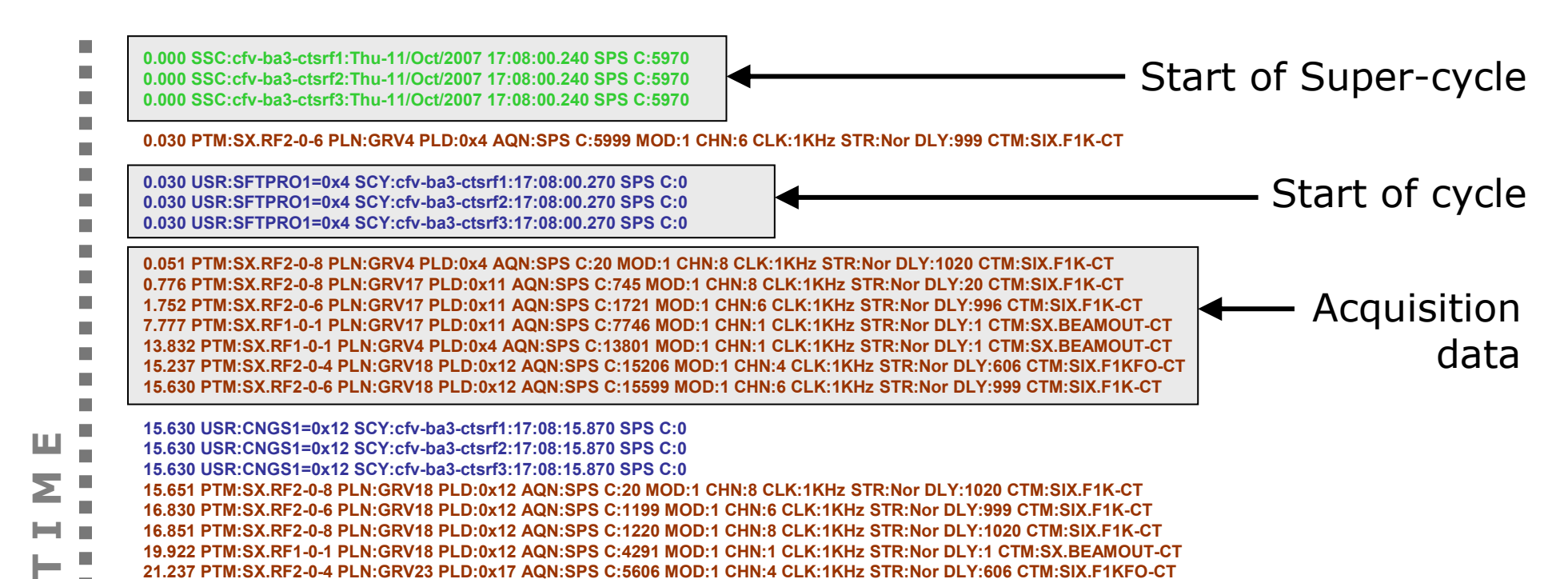

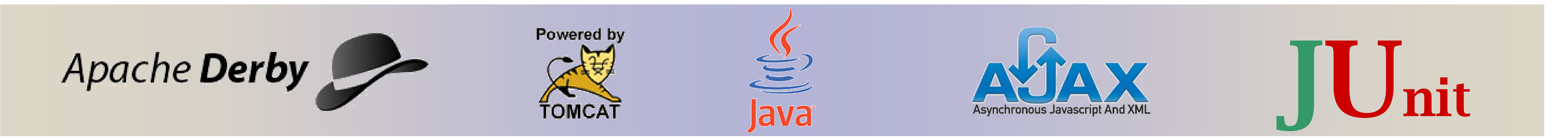

dadedgtz

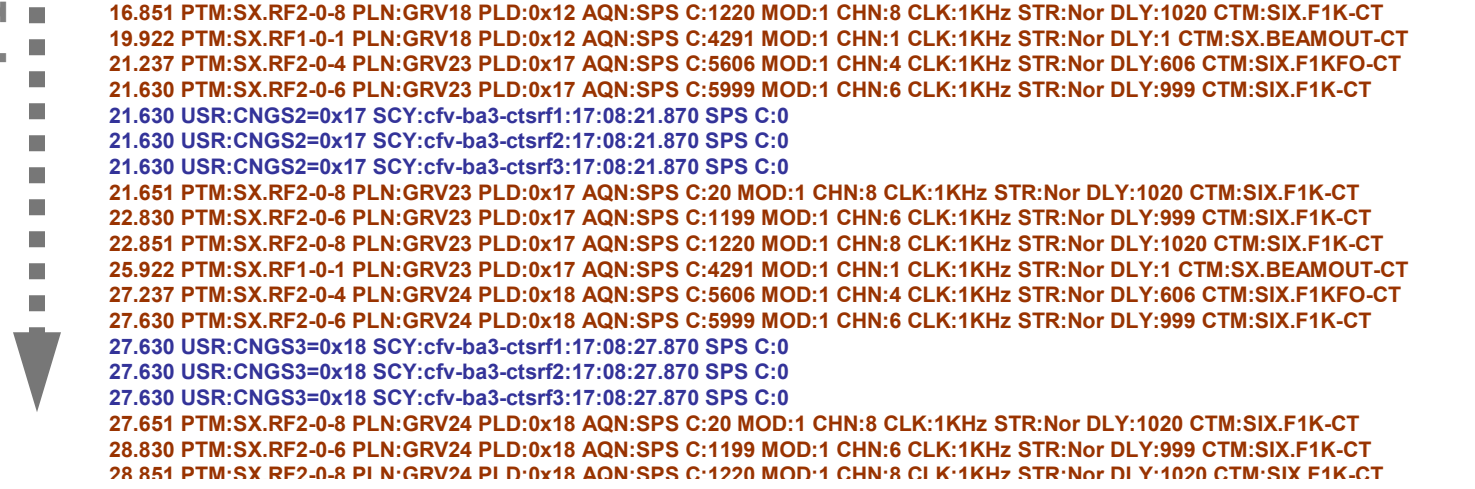

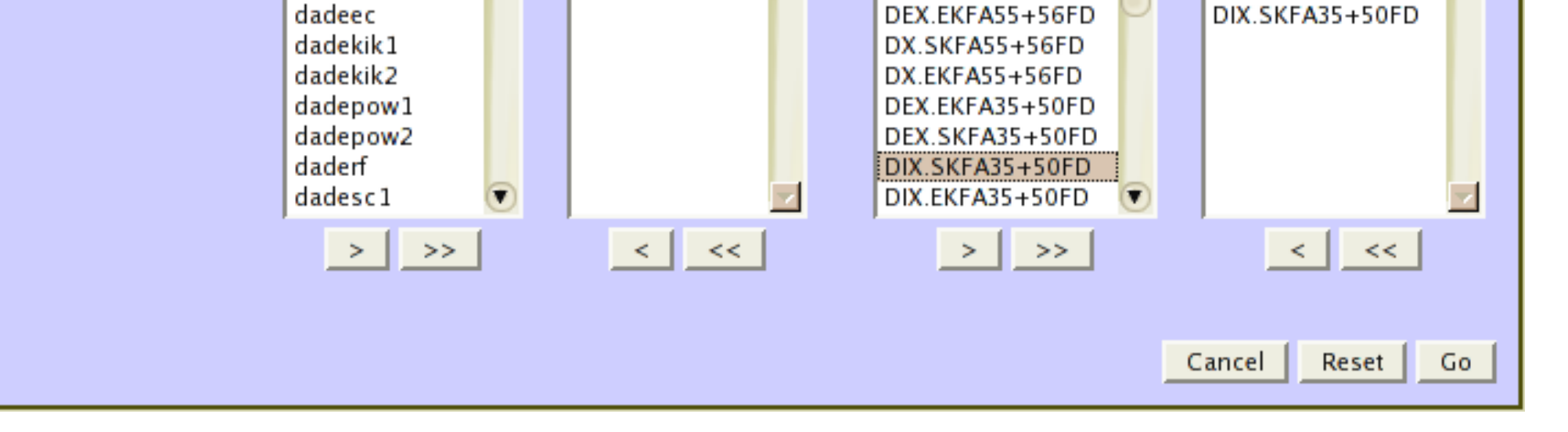

DIX.EKFA55+56FD

DX.EKFA55+56FD

dadekik2